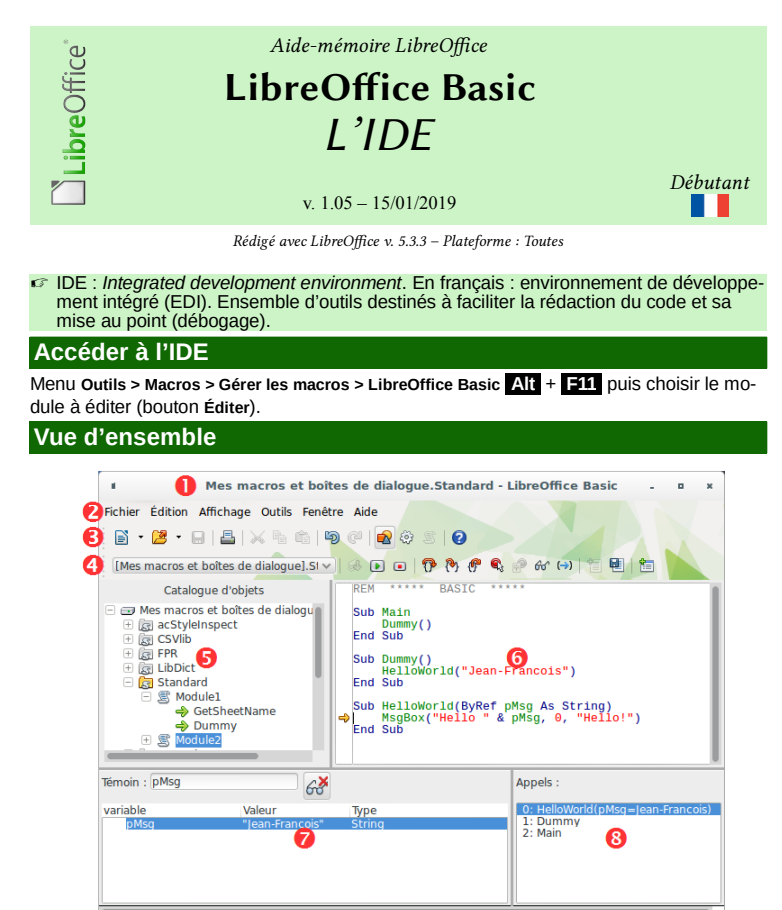

La fenêtre de l'IDE est constituée de 10 éléments dont la plupart sont détaillés plus loin.<br> **O** Barre de titre **Constituée** Noms du conteneur et de la bibliothèque en cours **●** Barre de titre Noms du conteneur et de la bibliothèque en cours.<br>● Barre de menus. Menus standard dédiés à la gestion des macros. **③** Barre de menus **Menus standard dédiés à la gestion des macros.**<br>● Barre d'outils **Standard** Barre d'outils Standard de LibreOffice, limitée aux Barre d'outils **Standard** de LibreOffice, limitée aux outils dédiés à la création et à la mise au point du code. **O** Barre d'outils **Macros Cutils dédiés à la mise au point du code.**<br> **O** Catalogue d'objets Arbre des conteneurs, bibliothèques, mo Arbre des conteneurs, bibliothèques, modules et sousprogrammes. ➏ Éditeur de code Zone principale de rédaction du code, avec coloration syntaxique, gestion des points d'arrêt et suivi de l'exécution. **☉** Panneau des témoins Examen du contenu des variables en observation.<br>**☉** Panneau de la pile d'appels Liste des appels de sous-prog. et de leurs paramè **G** Panneau de la pile d'appels Liste des appels de sous-prog. et de leurs paramètres.<br> **G** Barre d'onglets Liste des modules de la bibliothèque courante et Liste des modules de la bibliothèque courante et gestion de cette liste. ➓ Barre d'état État de l'exécution. Les panneaux principaux (**Catalogue** ➎, **Éditeur** ➏, **Témoins** ➐ et **Pile d'appels** ➑) sont détachables.

Mes macros et boîtes de dialogue.Standard.Module2.HelloWorld | Écraser | Ln 12, Col 1 |

**F6** permet de passer d'un outil à un autre.

Module1 Module2

# **Barres d'outils**

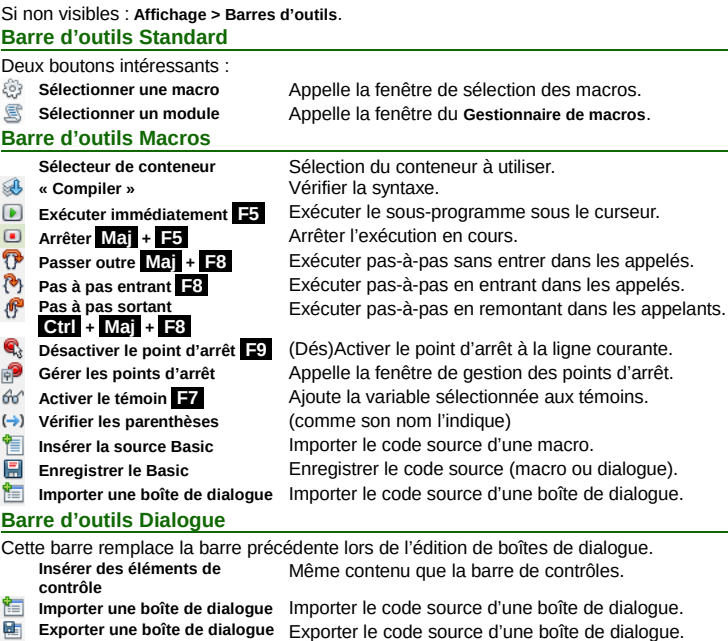

Les fichiers reçoivent l'extension .xdl (XML).

### **Barre de contrôles**

Cette barre apparaît lors de la conception des dialogues. Elle propose l'ensemble des contrôles que vous pouvez ajouter sur vos dialogues. Ci-dessous, trois boutons qui méritent explications.<br>Mode sélection

- **Mode sélection** Revenir en mode sélection. 點 Gérer la langue **Créer des dialogues multi-langues**
- **Mode test** Tester la boîte de dialogue (**Echap** pour revenir).

# **Catalogue d'objets**

Montre les 3 **conteneurs** et leurs contenus : bibliothèques, modules et macros. **Les conteneurs** 

### **Mes macros et boîtes de dialogue**

Propres au compte de l'utilisateur, pour tous les documents. Ne peuvent être utilisées que par lui.

### **Macros et boîtes de dialogue**

**LibreOffice** (macros globales)

### Les macros sont dans le conteneur global LibreOffice, donc visibles et utilisables partout. Celles qui figurent sur la copie d'écran sont livrées en standard avec LibreOffice.

**Sans nom 1 (dans la capture)**

#### Dans le document courant. **Les bibliothèques**

Chargées (couleur) @ ou non (grisées) <sup>3</sup>.

# **La bibliothèque Standard**

À l'exception des macros globales, tout conteneur comporte une bibliothèque **Standard**.

# ☞ **Standard** est toujours chargée à l'ouverture

(de l'application ou du document) :

Elle ne peut pas être supprimée. Elle ne peut pas être écrasée par une importation de code.

Elle ne peut pas être chiffrée. **Les modules** 

d'exécution.

manière croissante.

Le sous-programme 0 est celui dans lequel se trouve l'exécution, les autres sont numérotés de

# **Les sous-programmes (macros)**

### **Éditeur de code**

Utilisé pour rédiger le code (co- $\exists\mathbb{R}\oplus\mathbf{0}$  . The set  $\mathcal{C}\oplus\mathcal{C}$  , we set  $\mathcal{C}\oplus\mathcal{C}$  . The set  $\mathcal{C}\oplus\mathcal{C}$ loration syntaxique) et le débo-**00 REM** \*\*\*\*\* BASIC  $\frac{1}{2}$ guer (voir plus loin).  $\frac{5}{9}$ Sub Main  $\bullet$ End Sub<br>End Sub  $\frac{5}{6}$ Q Sub Dummy()<br>HelloWorld("Jean-Francois")<br>End Sub  $\bullet$ <sup>8</sup><br> $\frac{8}{9}$ <br>10  $\boldsymbol{\Omega}$ |<br>|Sub HelloWorld(ByRef pMsg As String)<br>| MsgBox("Hello " & pMsg, 0, "Hello!")<br>|End Sub <sup>µu</sup><br>112∉<br>114 11<br>Éléments utiles du panneau d'édition  $\mathbf{G}$ ➊ Gouttière Zone latérale (« marge ») dans laquelle sont placés les repères des points d'arrêt  $\bullet$  et le repère d'exécution  $\bullet$ . **●** Numéros de ligne Permettent de se repérer plus facilement.<br>● Éditeur Dédié à la saisie du code Basic avec colo Dédié à la saisie du code Basic avec coloration syntaxique. **(Dés)Indenter des lignes** Appuyez sur **Tab** / **Maj** + **Tab** pour indenter/désindenter les lignes de code. ☞ Ces commandes agissent également sur une sélection de plusieurs lignes. **Coloration syntaxique** Les couleurs sont spécifiées dans les options de LibreOffice : **Outils > Options > LibreOffice > Couleurs de l'interface**. Allez à **Mise en évidence de la syntaxe du Basic**. **Afficher/masquer les numéros de ligne** Afficher/masquer les numéros de ligne par le menu **Affichage > Numéros de ligne**. ☞ Gestion des points d'arrêt et repère d'exécution : voir Débogage. **Atteindre une ligne Ctrl** + **L Panneau des témoins** Permet d'observer le contenu des variables lors de l'exécution (voir **Débogage** plus loin). Trois colonnes (dont la lar-Támoin · nMsg  $63$ geur peut être ajustée) : • Nom de la variable variable Valeur Type • Valeur • Type **Ajouter un témoin** 1. Dans le code, sélectionnez la variable ou la constante à surveiller, (vous pouvez aussi saisir le nom dans la zone **Témoin** du panneau), 2. cliquez sur le bouton **Activer le témoin F7** . **Retirer un témoin** 1. Sélectionnez le témoin à retirer, 2. cliquez sur le bouton Enlever le témoin  $\mathscr{E}$  (dans le panneau des témoins) **Panneau de la pile d'appels** Lors de l'exécution en mode pas-à-pas, permet de savoir quel est l'enchaînement des appels de sous-programmes. Appels: Il se lit de bas en haut et liste l'ensemble des appels de sous-programmes et leurs paramètres 0: HelloWorld(pMsg=Jean-Francois)<br>1: Dummy

2: Main

AMLibO nº 1

Catalogue d'objets Mes macros et boîtes de dialogue

**E & Access2Base 図 Access2base**<br>- 2010<br>- 2010<br>- 2010 - 2010 - 2010<br>- 2010 - 2010 - 2010 - 2010 - 2010 - 2010 - 2010 - 2010 - 2010 - 2010 - 2010 - 2010

िल ImportWizard

ිසා Scriptiniu<br>| ලි Template<br>| ලි WikiEditor

Sans nom 1

standard<br>图 <mark>Module</mark><br>今 Mai

Se ScriptBindingLibrary<br>Se Template

Å

## **Barre d'onglets**

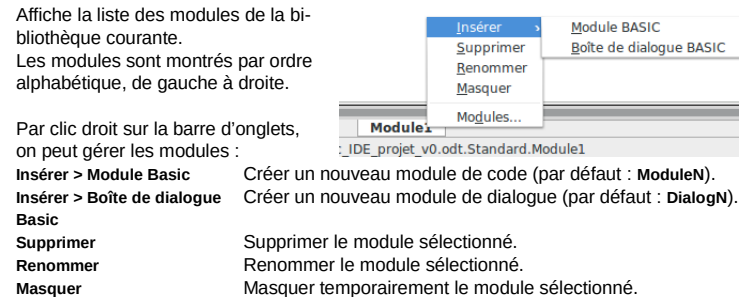

**Modules** Appeler le **Gestionnaire de macros**. **Barre d'état**

### Indique, de gauche à droite :

- Le nom complet du sous-programme dans lequel se trouve le curseur.
- Le mode d'ajout de code (par défaut **Écraser**) (bascule par appui sur **Ins** ).
- Le numéro de la ligne (**Ln**) et de la colonne (**Col**) (caractère) où se trouve le curseur.

# **Débogage**

#### Débogage : mise au point d'un programme.

☞ Cette opération s'effectue par exécution de la partie de programme désirée en mode « pas-à-pas » et en surveillant le contexte d'exécution (valeurs des variables).

Le débogage s'appuie simultanément sur les trois panneaux : éditeur de code <sup>o</sup>, pile d'appels <sup>●</sup> et panneau des témoins <sup>●</sup>. Il est réalisé sous le contrôle des boutons de pasà-pas (barre d'outils **Macros** ➍) et des points d'arrêt.

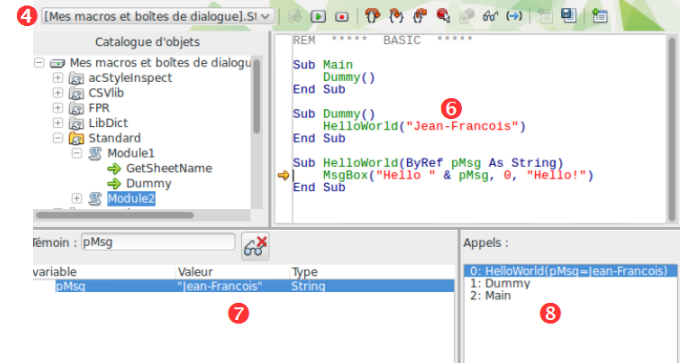

### **Modes d'exécution**

Cinq boutons agissent sur la manière dont le code est exécuté. Le repère d'exécution  $\bigoplus$ permet de contrôler l'avancement dans l'éditeur. ☞ Si vous lancez l'exécution (tous modes) alors que le curseur se trouve dans un sous-

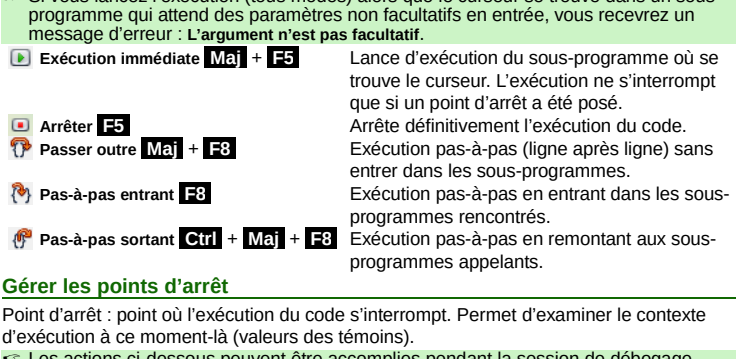

ent être accomplies pendant la session de déboga

**Ajouter un point d'arrêt**

Double-clic dans la gouttière en face de la ligne d'arrêt lorsque aucun repère n'est présent ( **F9** sur la ligne).

## **Retirer un point d'arrêt**

Double-clic dans la gouttière sur un repère de point d'arrêt existant ( **F9** sur la ligne). **Désactiver/réactiver un point d'arrêt**

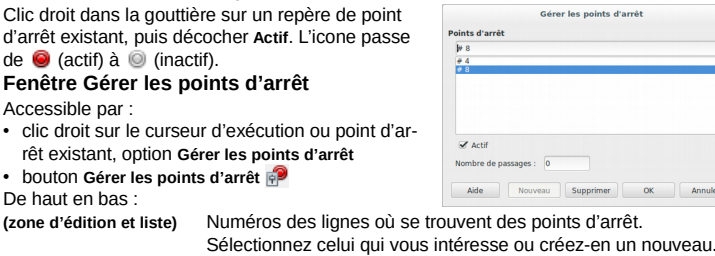

**Actif** (Dé)Cocher pour (dés)activer le point d'arrêt sélectionné. **Nombre de passages** Permet de n'activer un point d'arrêt qu'après un nombre de passages défini. **Nouveau** Saisir un numéro de ligne dans la zone du haut puis cliquer ce

bouton pour ajouter un nouveau point d'arrêt. **Supprimer** Supprime le point d'arrêt sélectionné.

## **Options**

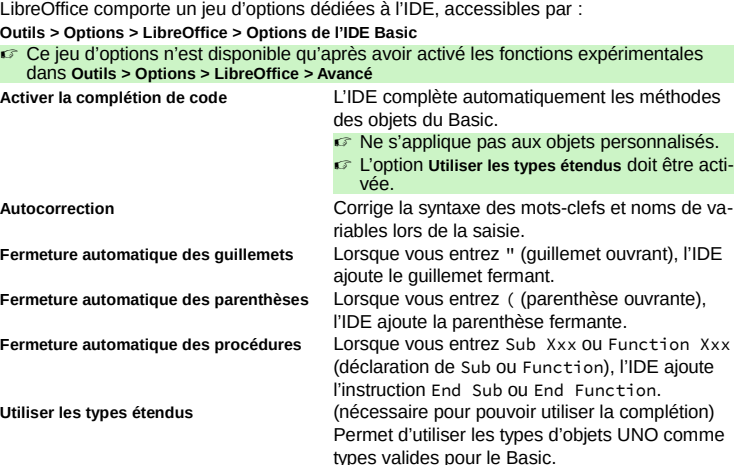

## **Trucs et astuces**

# **Recopier une bibliothèque d'un conteneur vers un autre**

- 1. Ouvrez le document/conteneur **source**,
- 2. ouvrez le **Gestionnaire de macros** (bouton ), onglet **Bibliothèques**,
- 3. **Exporter > Exporter comme bibliothèque Basic**,
- 4. ouvrez le document/conteneur **cible**,
- 5. **Importer**.

## **Recopier des modules d'une bibliothèque vers une autre**

- (dans le même document ou entre documents/conteneurs)
- 1. Ouvrez les deux documents/conteneurs source et cible,
- 2. ouvrez le Gestionnaire de macros (bouton ),
- 3. glissez/déposez depuis la source vers la cible.
- ☞ Par défaut les modules sont **déplacés**. Pour les **recopier** : **Ctrl** + glisser/déposer. **Masquer des modules**
- Permet d'en alléger momentanément la liste : Clic droit sur l'onglet **> Masquer**.

# **Chiffrer des bibliothèques**

- 
- Le chiffrement d'une bibliothèque permet de sécuriser le code.
- ☞ Toute bibliothèque peut être chiffrée, sauf **Standard**.
- 1. Ouvrez le Gestionnaire de Macros (bouton **S**), onglet **Bibliothèques**,
- 2. sélectionnez l'emplacement,
- 3. sélectionnez la bibliothèque,
- 4. cliquez **Mot de passe**,
- entrez le mot de passe et confirmez,
- 6. Validez. **Danger** !
- Le chiffrement est **très** solide (AES) : **la perte du mot de passe est irrémédiable** ! ☞ Conservez **toujours** une version non chiffrée.

### **Nettoyer une importation depuis MSOffice**

- Supprimer les bibliothèques et modules superflus issus de l'import.
- **Travaillez sur une copie !**
- 1. Enregistrez au format « à plat » (ex : .fods).
- 2. Ouvrez ce fichier « plat » avec un éditeur de texte supportant XML.
- 3. Recherchez la balise <office:scripts>.
- 4. Supprimez toute la section entre <ooo:library-embedded ooo:name="Standard"> et </ooo:library-embedded>.
- 5. Enregistrez.
- 6. Ouvrez avec LibO et recréez l'arborescence des bibliothèques/modules (copiez/collez le code voulu depuis le doc. original vers le nouveau).

## **Raccourcis clavier de l'IDE**

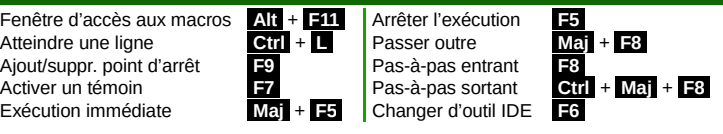

# **Crédits Auteur :** Jean-François Nifenecker – [jean-francois.nifenecker@laposte.net](mailto:jean-francois.nifenecker@laposte.net) Nous sommes comme des nains assis sur des épaules de géants. Si nous voyons plus de choses et plus<br>lointaines qu'eux, ce n'est pas à cause de la perspicacité de notre vue, ni de notre grandeur, c'est parce que *nous sommes élevés par eux. (Bernard de Chartres [attr.])* **Historique Version Date Commentaires** 1.01 01/10/2017 Première version 1.05 15/01/2019 Corrections mineures

**Licence** Cet aide-mémoire est placé sous licence **CreativeCommons BY-SA v3 (fr).** Informations <https://creativecommons.org/licenses/by-sa/3.0/fr/>

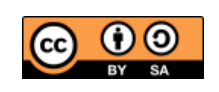